# MATLAB과 Python의 협업 (DEMO)

**+**

**1**

박인용 과장 매스웍스코리아

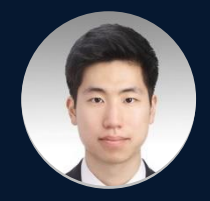

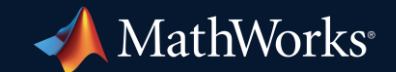

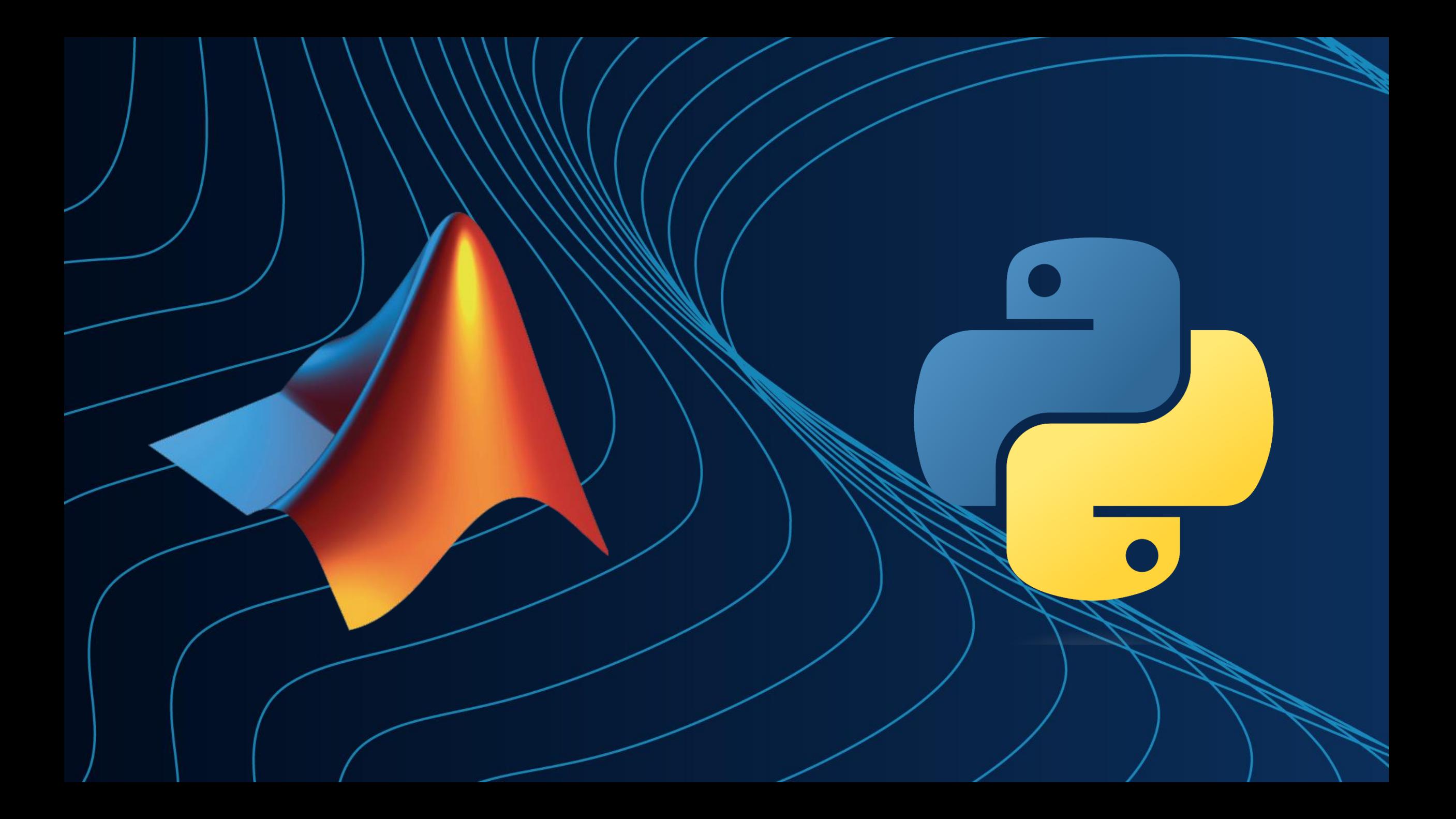

 $\times$ 

 $+$ 

10 localhost:8501  $\leftarrow$   $\rightarrow$  $\mathcal{C}$ 

 $\small\vee$ 

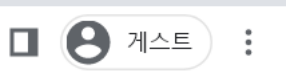

Ξ

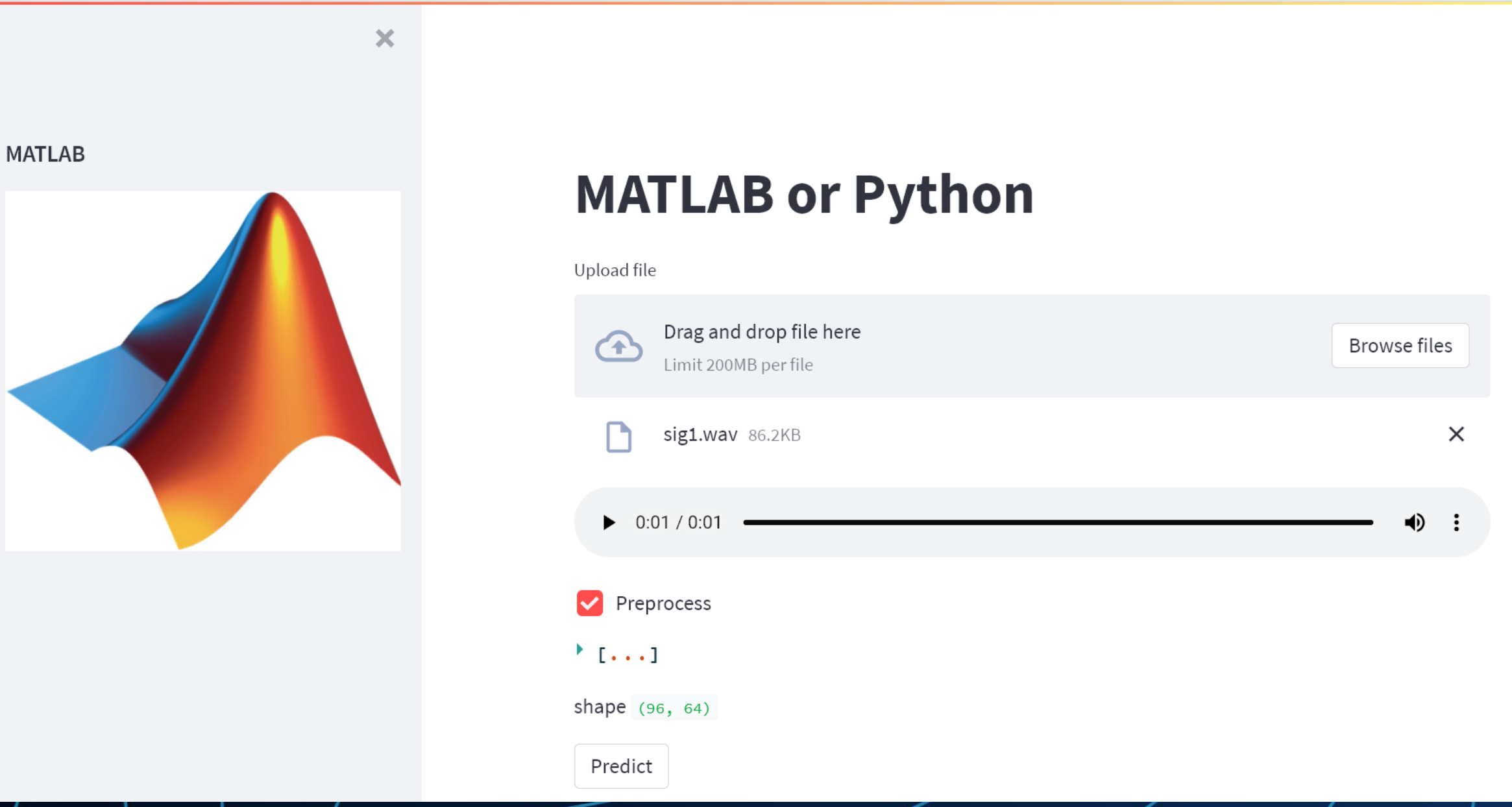

## Demo workflow

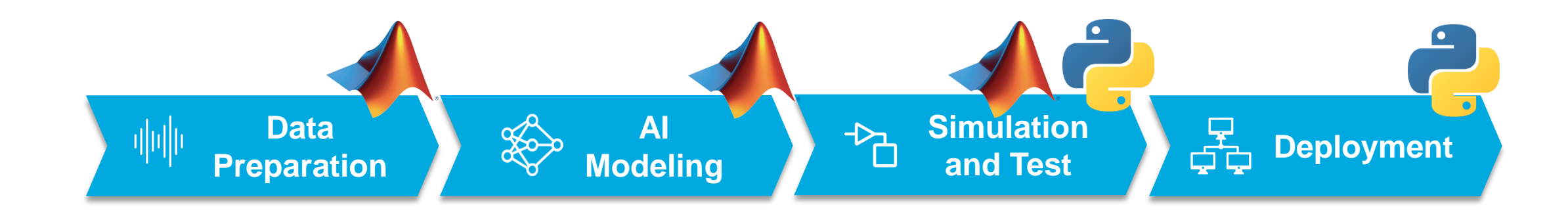

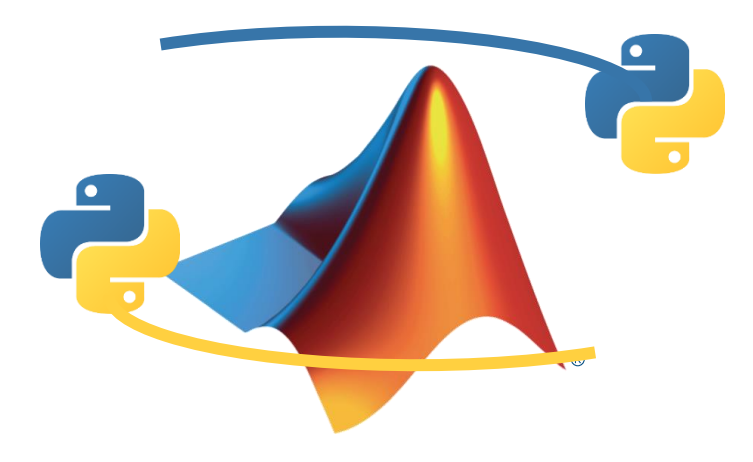

# Use Your Mobile Devices to Acquire and Analyze Data

- mobiledev object to acquire data
	- microphone property
	- GPS
- Send data to MATLAB or MATLAB Online for analysis
- Available both in Android and iOS

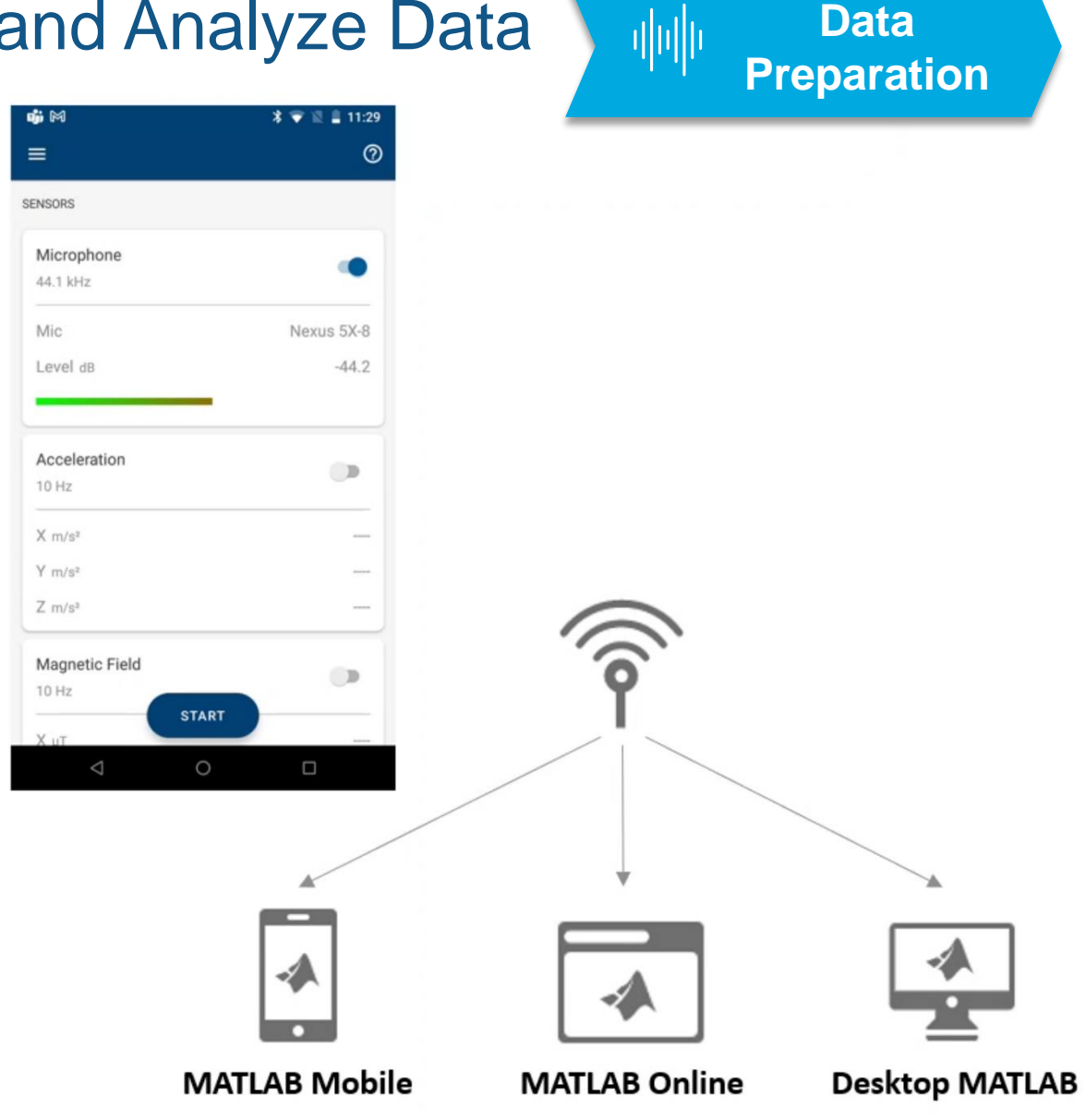

## $\circledcirc$ 센서  $\equiv$ 센서 마이크 **C** 48.0 kHz iPhone 마이크 Back Mic 레벨 dB  $-56.7$ 가속도  $\bigcap$ 10 Hz  $X$  m/s<sup>2</sup>  $\overline{\phantom{a}}$  $Y$  m/s<sup>2</sup>  $\overline{\phantom{a}}$  $Z$  m/s<sup>2</sup> **A** 자기장  $10 Hz$  $X\ \mu\top$  $\overline{\phantom{0}}$  $Y \mu T$  $\overline{\phantom{a}}$  $Z \mu T$ 방향 시작 10 Hz 방위각 。  $\overline{\phantom{a}}$

### **Data**  神师 **[Preparation](https://app.highspot.com/embedded_content/80d6c455468e724f8762c4983caf540c1c662595?overlay=true)**

#### **Data**  亜地  $\overline{\phantom{m}}$ MobileSensorData  $\times$  $+$ **Preparation** $\alpha$ Ũ  $\overline{A}$  $\overline{[1]}$  $\subset$  $\otimes$ ⊕ 새로 만들기 ~ 1↓ 정렬 \* **≡ 보기** ≚  $\cdots$ MobileSensorData 검색 > MATLAB Drive > MobileSensorData  $\mathcal{C}$  $\uparrow$ مر  $\leftarrow$  $\rightarrow$  $\checkmark$  $\checkmark$  $\hat{\phantom{a}}$ ○ 이름 수정한 날짜 유형 크기  $\overline{\mathbf{a}}$  audio ₩ sensorlog\_matlab.m4a WMP11.AssocFile... 78KB 2023-05-15 오후 9:44 mbappe sensorlog\_matlab 2023-05-15 오후 9:44 1KB MATLAB Data **Q** sensorlog Sensorlog\_matlab2.m4a 2023-05-15 오후 10:26 WMP11.AssocFile... 98KB sensorlog\_matlab2 2023-05-15 오후 10:26 MATLAB Data 1 KB MATLAB Drive sensorlog\_python.m4a 2023-05-15 오후 9:44 WMP11.AssocFile... 80KB The sensorlog\_python 2023-05-15 오후 9:44 MATLAB Data 1KB OneDrive - MathWorks sensorlog\_python2.m4a 2023-05-15 오후 10:27 WMP11.AssocFile... 92KB sensorlog\_python2 2023-05-15 오후 10:27 MATLAB Data 1KB ▽ ■내PC  $\frac{1}{2}$  Windows (C:) ❤️ 네트워크  $\rightarrow$

8개 항목

 $\sum$  Linux

والمسامين

 $-1$ 

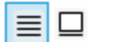

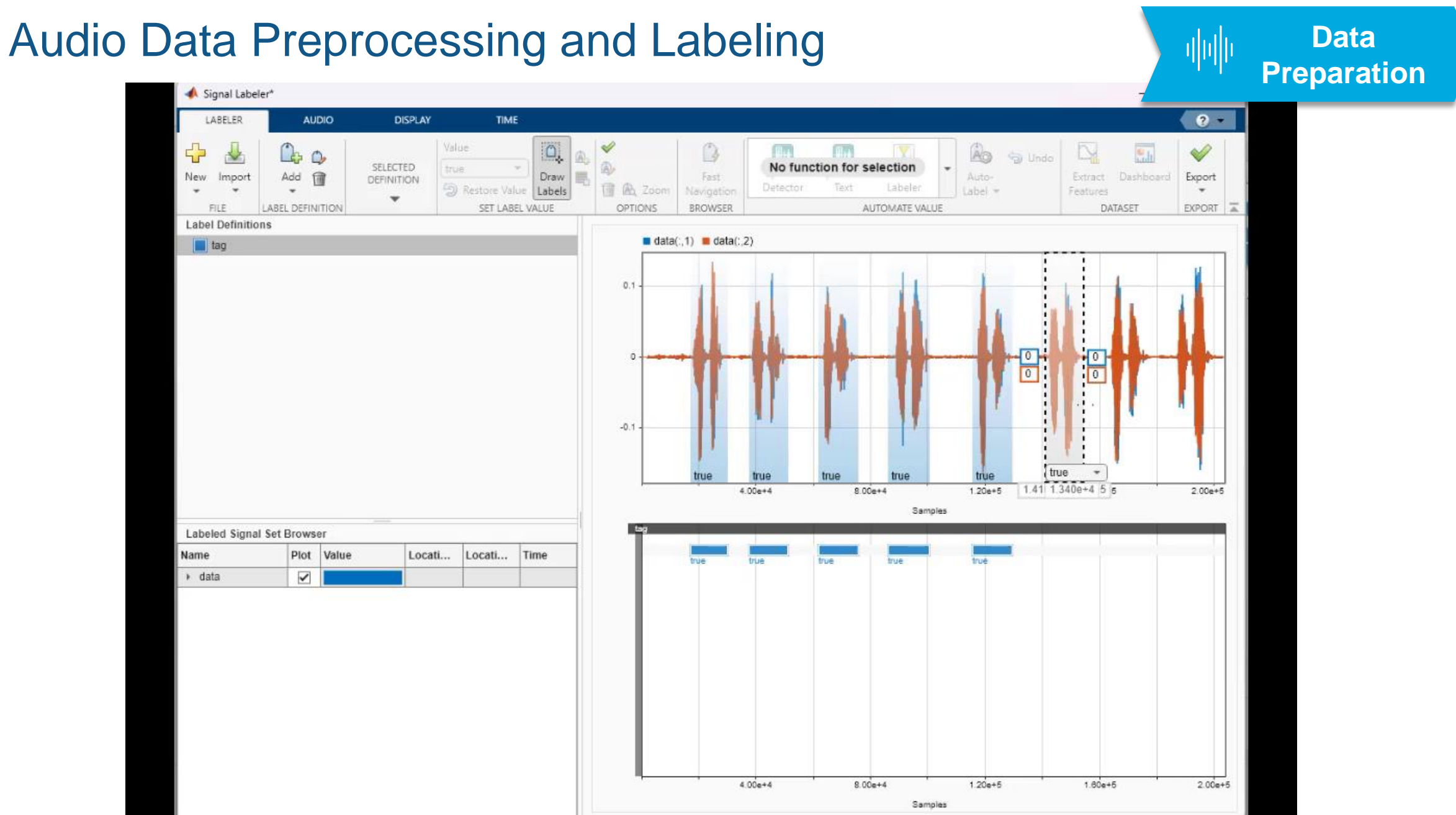

## Signal Processing + AI Modeling **AI Data**  咖 **Modeling Preparation**ing Progress (10-Jan-2018 18:17:15 Training Progress (10-Jan-2018 18:17:15) Mel Signals Execution Spectrogram **Section Contains Train** Trained Model **Convolutional** Labels Network (CNN)

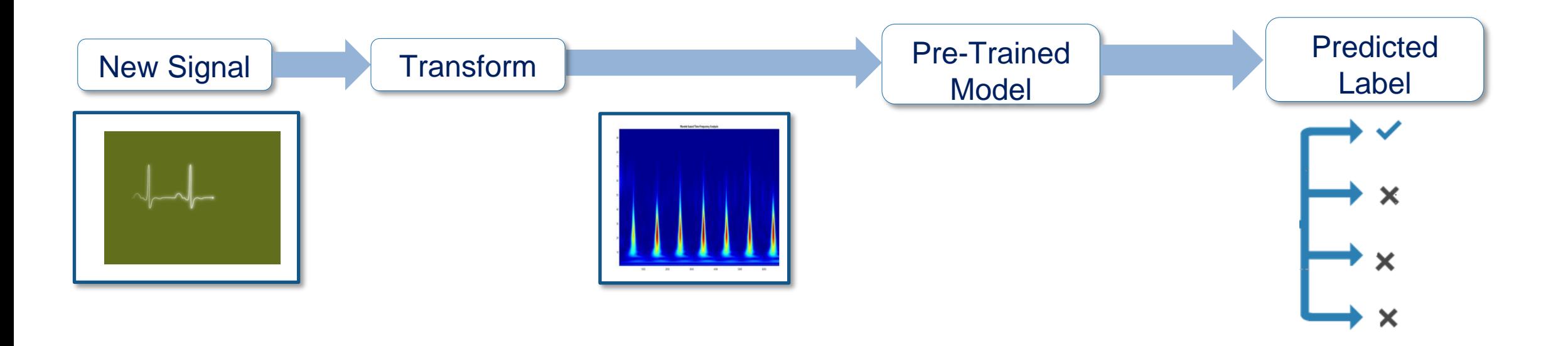

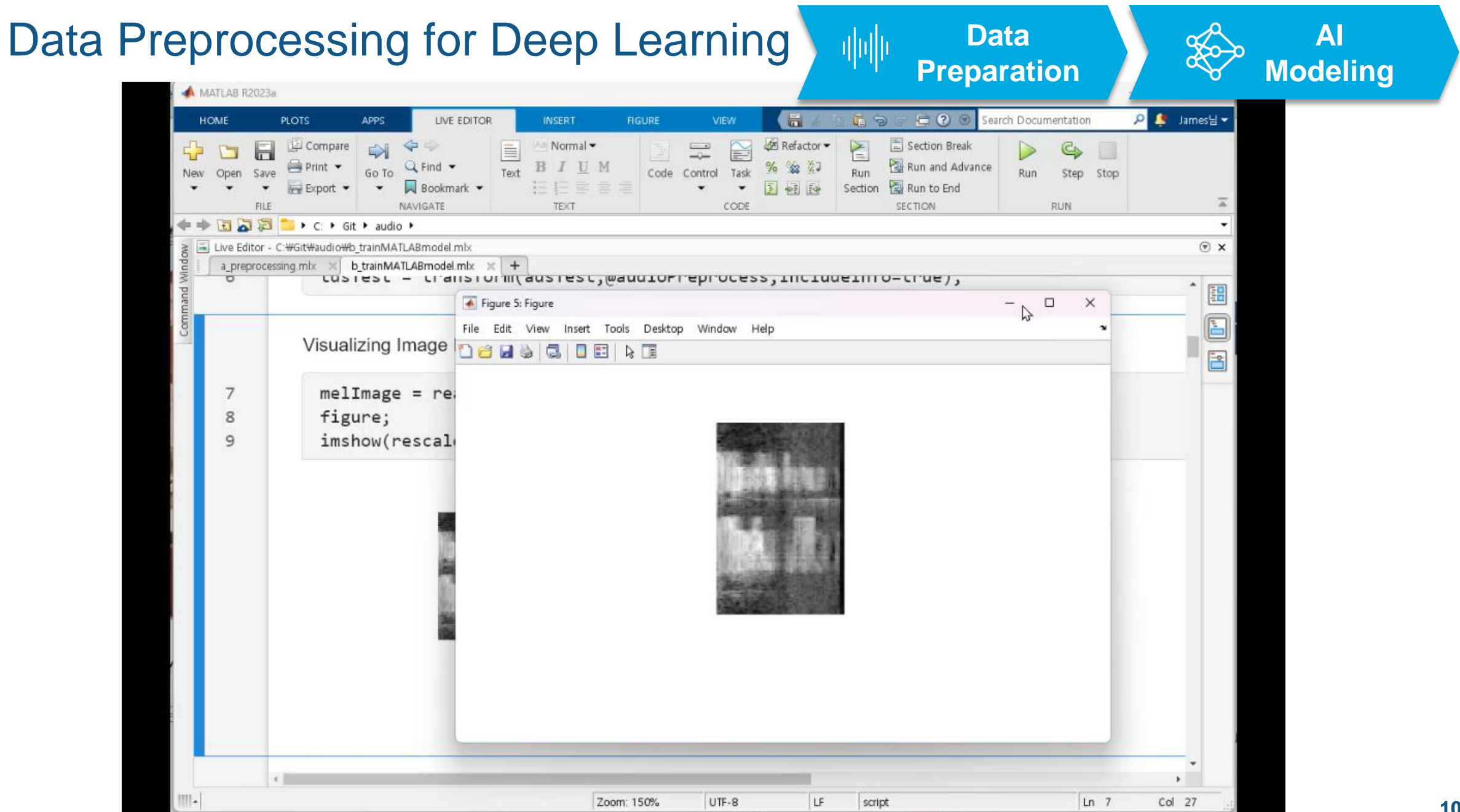

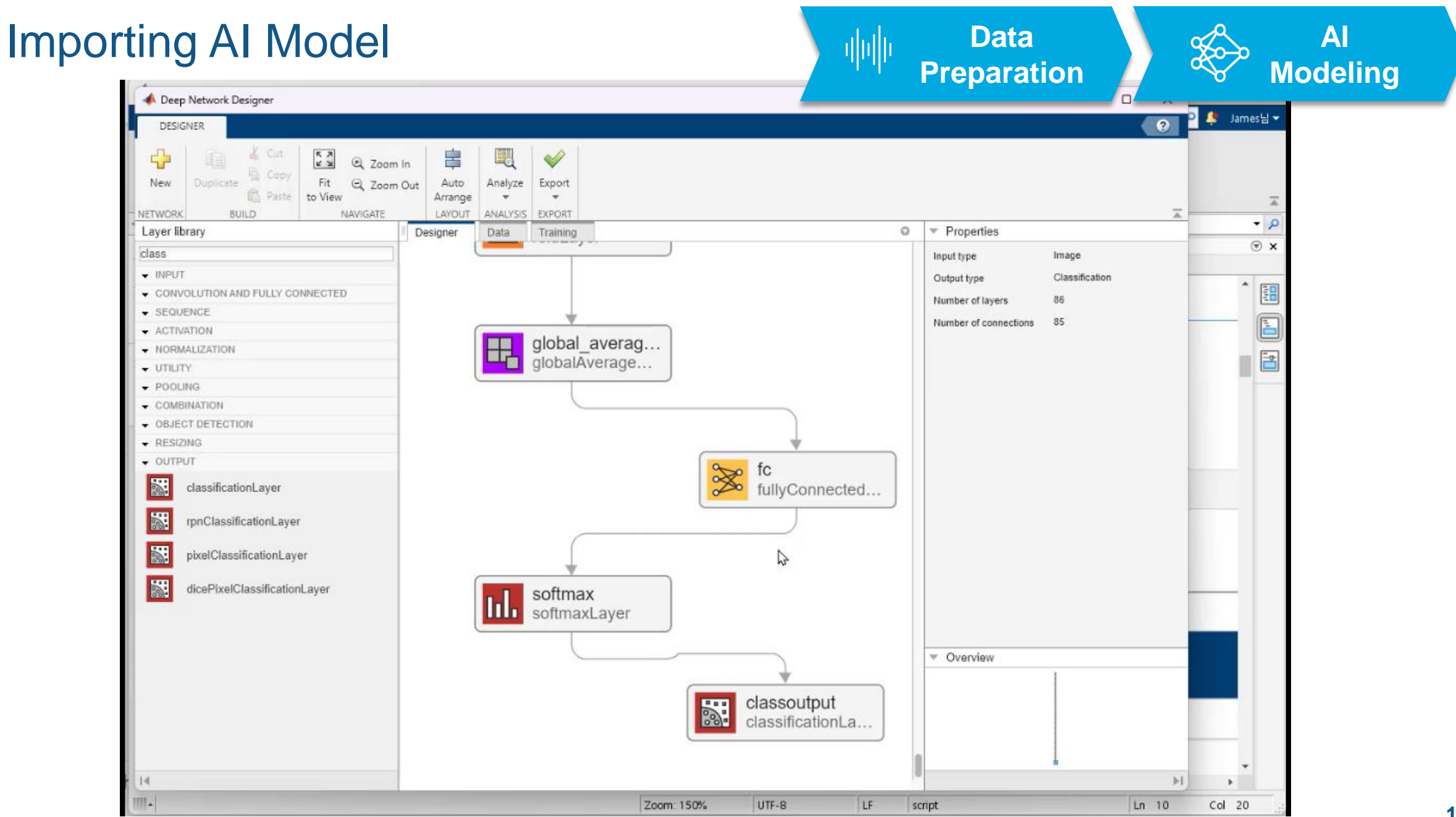

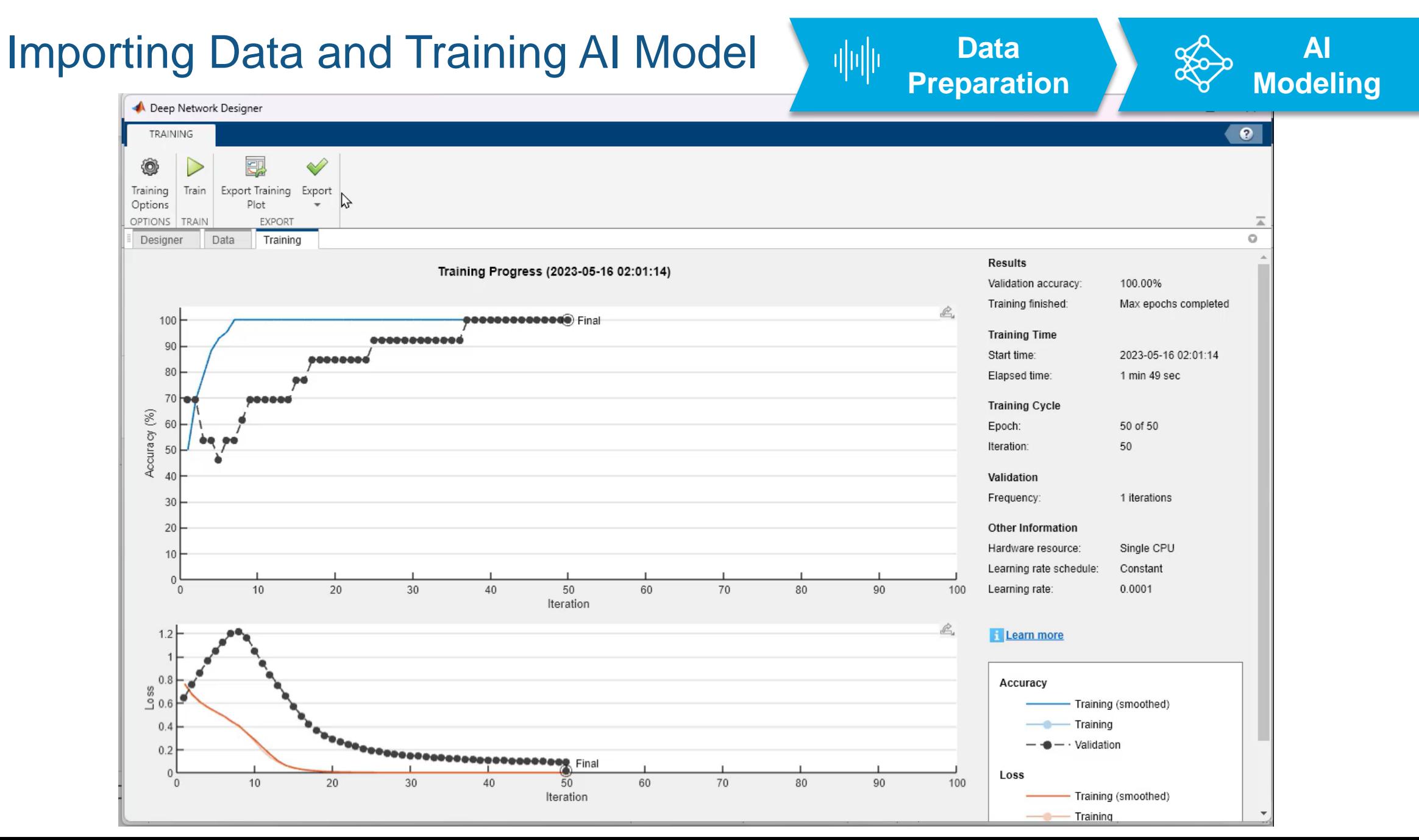

**Simulation** 

 $\rightarrow$ 

**P** P James<sup>H</sup> v

Col 16

죠

 $^\copyright$ 

 $-2$ 

**[a](https://app.highspot.com/embedded_content/752f16094e9f58d3c600876d5b736fd0db560291?overlay=true)nd Test**

#### MATLAB R2023a 日のの **FI** HOME **PLOTS APPS** LIVE EDITOR **INSERT** VIEW 眉々 Search Documentation  $\Box$  Variable  $\blacktriangleright$  $\rightarrow$ Analyze Code Ŧ **O** Preferences Community  $\begin{picture}(120,20) \put(0,0){\dashbox{0.5}(120,15)(1,0){ }} \put(15,0){\circle{10}} \put(15,0){\circle{10}} \put(15,0){\circle{10}} \put(15,0){\circle{10}} \put(15,0){\circle{10}} \put(15,0){\circle{10}} \put(15,0){\circle{10}} \put(15,0){\circle{10}} \put(15,0){\circle{10}} \put(15,0){\circle{10}} \put(15,0){\circle{10}} \put(15,0){\circle{10}} \put(15,0){\circle{10$  $\Omega$ 国 區 Find Files **上** Set Path Save Workspace Request Support Run and Time Import Clean Add-Ons Help Favorites Simulink Layout New New New Open 图 Compare Learn MATLAB Clear Workspace **III** Parallel -Script Live Script Data Data Clear Commands VARIABLE CODE SIMULINK **ENVIRONMENT RESOURCES** FILE 医后因中中  $\blacksquare$   $\vdash$  C:  $\blacktriangleright$  Git  $\blacktriangleright$  audio  $\blacktriangleright$ E Live Editor - C:\Git\audio\b\_trainMATLABmodel.mlx  $\odot$  x Workspace  $b_{\text{trainMATLABmodel.mlx}} \times +$ a preprocessing.mlx  $\times$  $Name  $^*$$ Value accuracy 圕  $ans = categorical$  $\Box$  ads 1x1 audioDatastore adsTest python 1x1 audioDatastore adsTrain 1x1 audioDatastore adsValidation 1x1 audioDatastore 圖 Current Folde **oo** ans 1x1 categorical 16001x1 double audioIn **Test Accuracy** 6x2 cell **O** data ch dataFolder 'audiofiles'  $\mathbf{H}$  fs 16000  $data = readall(tdsTest);$ 21  $E$  info 1x1 struct layers\_1 86x1 Layer  $YTest = [data[:, 2]];$ 22 tdsTest 1x1 TransformedDatastore 23 YPred = classify(trainedNetwork\_1,tdsTest); dsTrain 1x1 TransformedDatastore tdsValidation 1x1 TransformedDatastore 24 trainedNetwork\_1 1x1 SeriesNetwork 25  $accuracy = sum(YPred == YTest')/numel(YTest)$ EtrainInfoStruct\_1 1x1 struct **oo** YPred 6x1 categorical **o** YTest 1x6 categorical  $accuracy = 1$ ピ % save("data/test\_data.mat","data") 26 % writematrix(string(YTest)',"data/YTest.txt") 27 **Export Network to TensorFlow** 28 exportNetworkToTensorFlow(trainedNetwork\_1,"tfmodel") IIII. Zoom: 150% UTF-8 LF  $Ln$  26 script

# Testing Trained AI Model in MATLAB

**13**

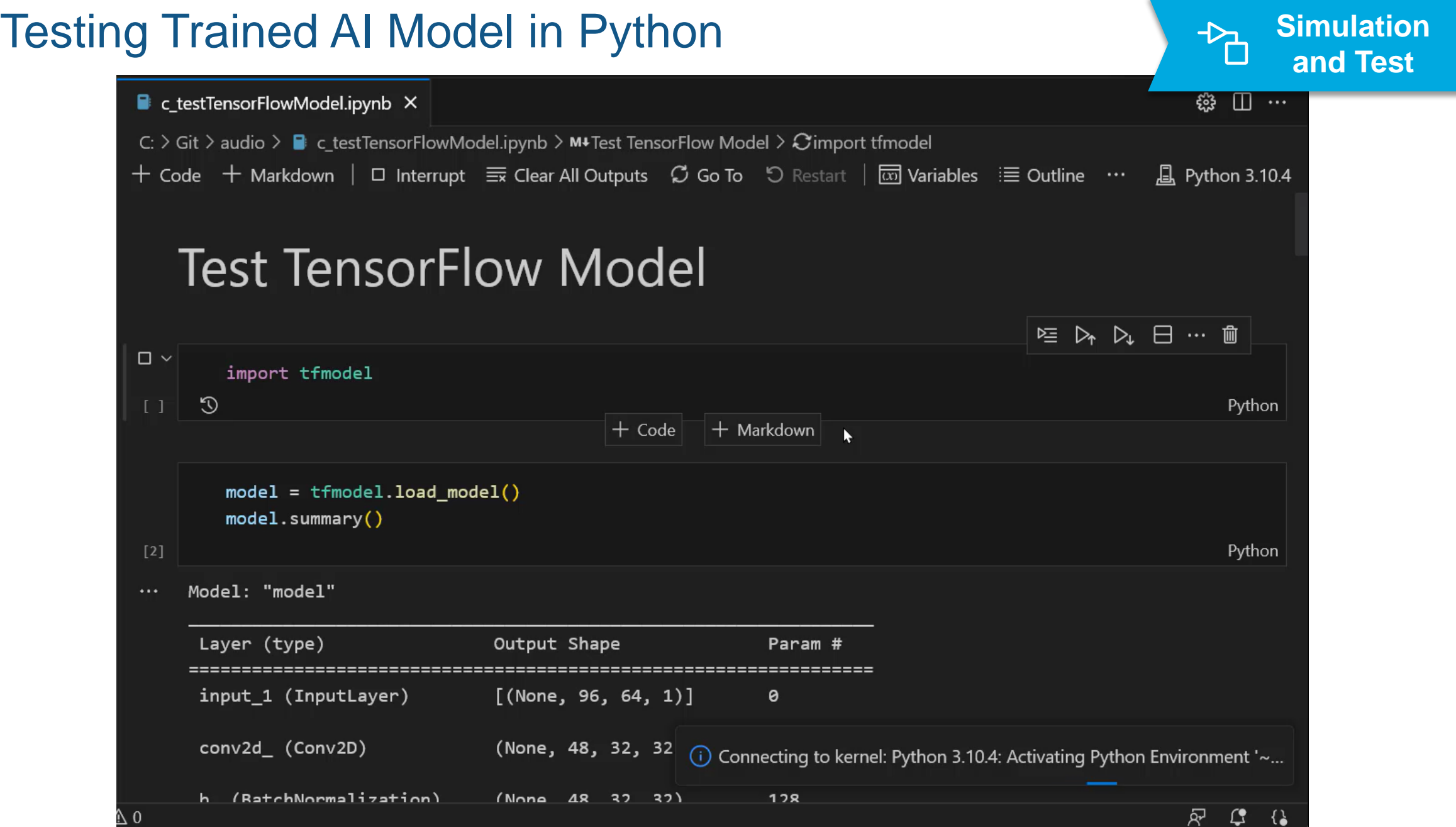

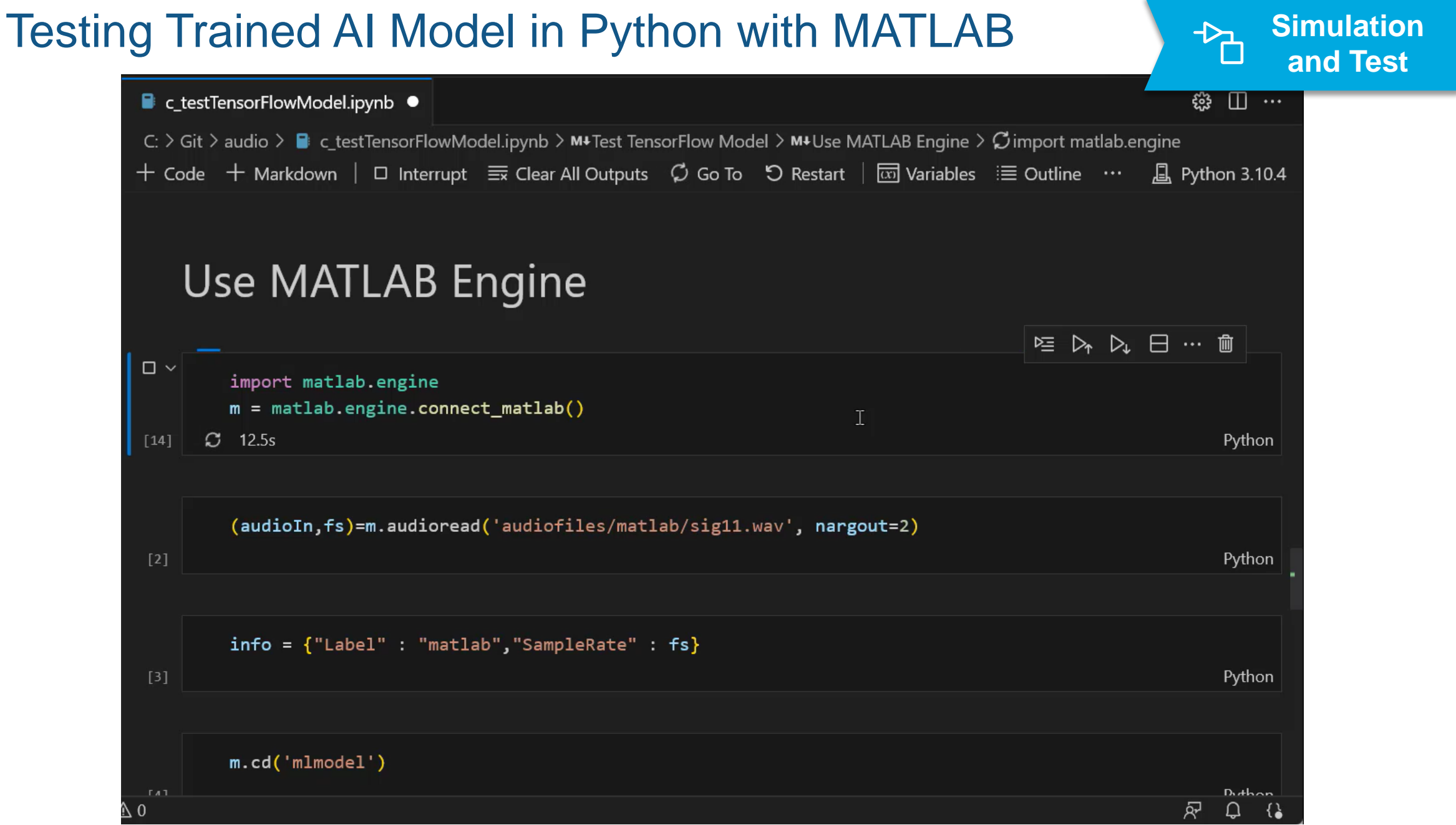

# **Deploying as Python Package from MATLAB BEE** Deployment

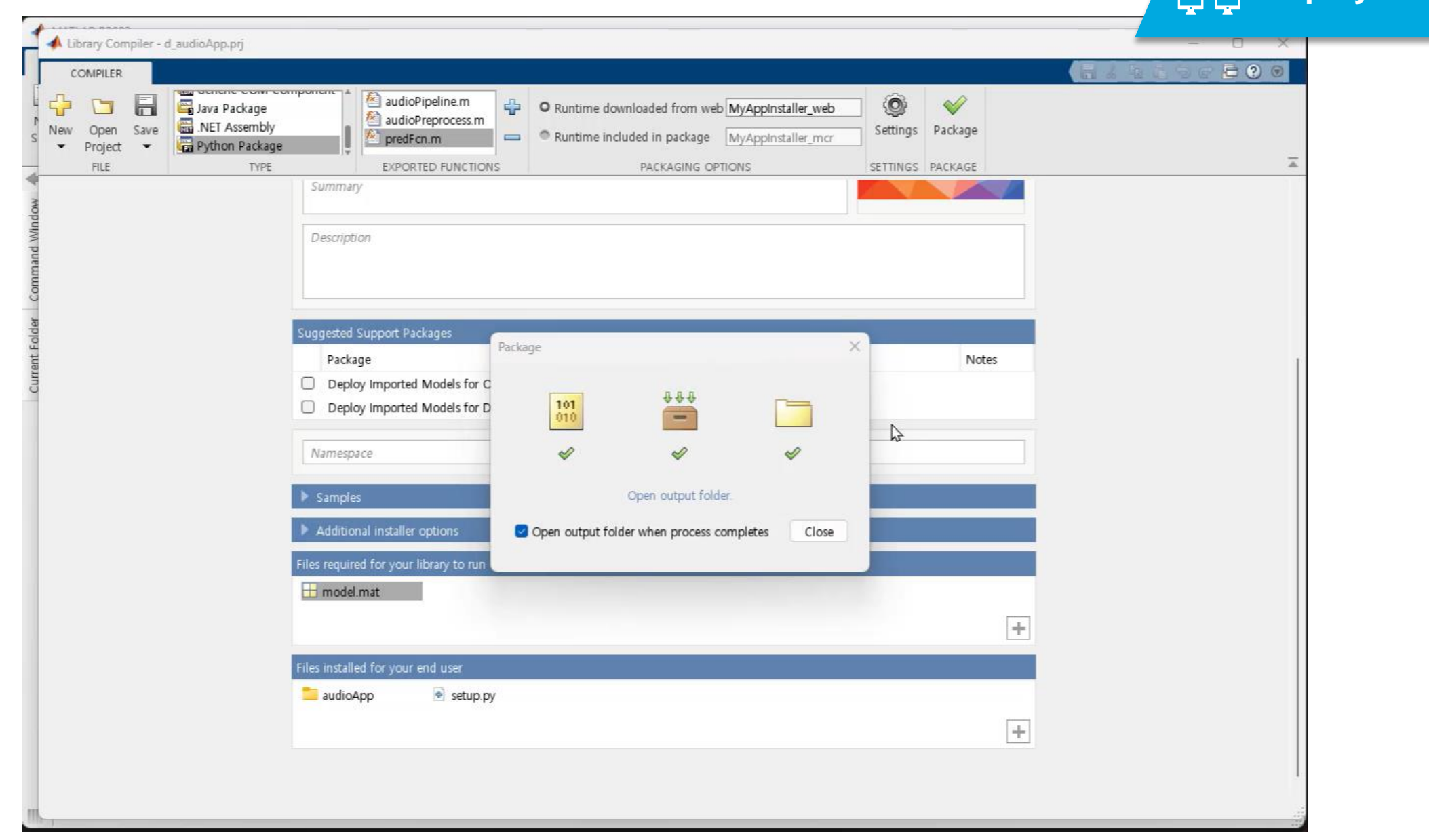

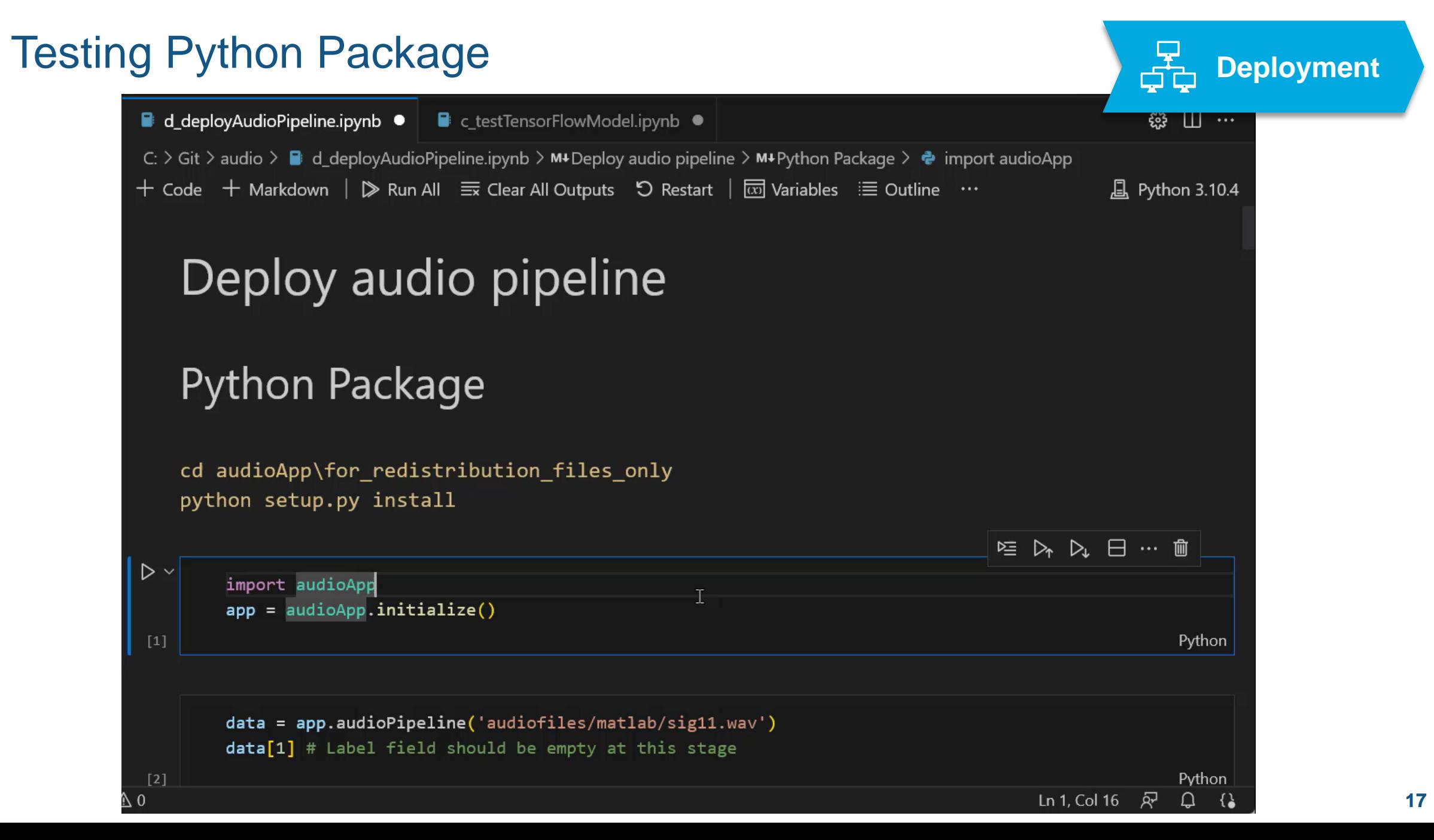

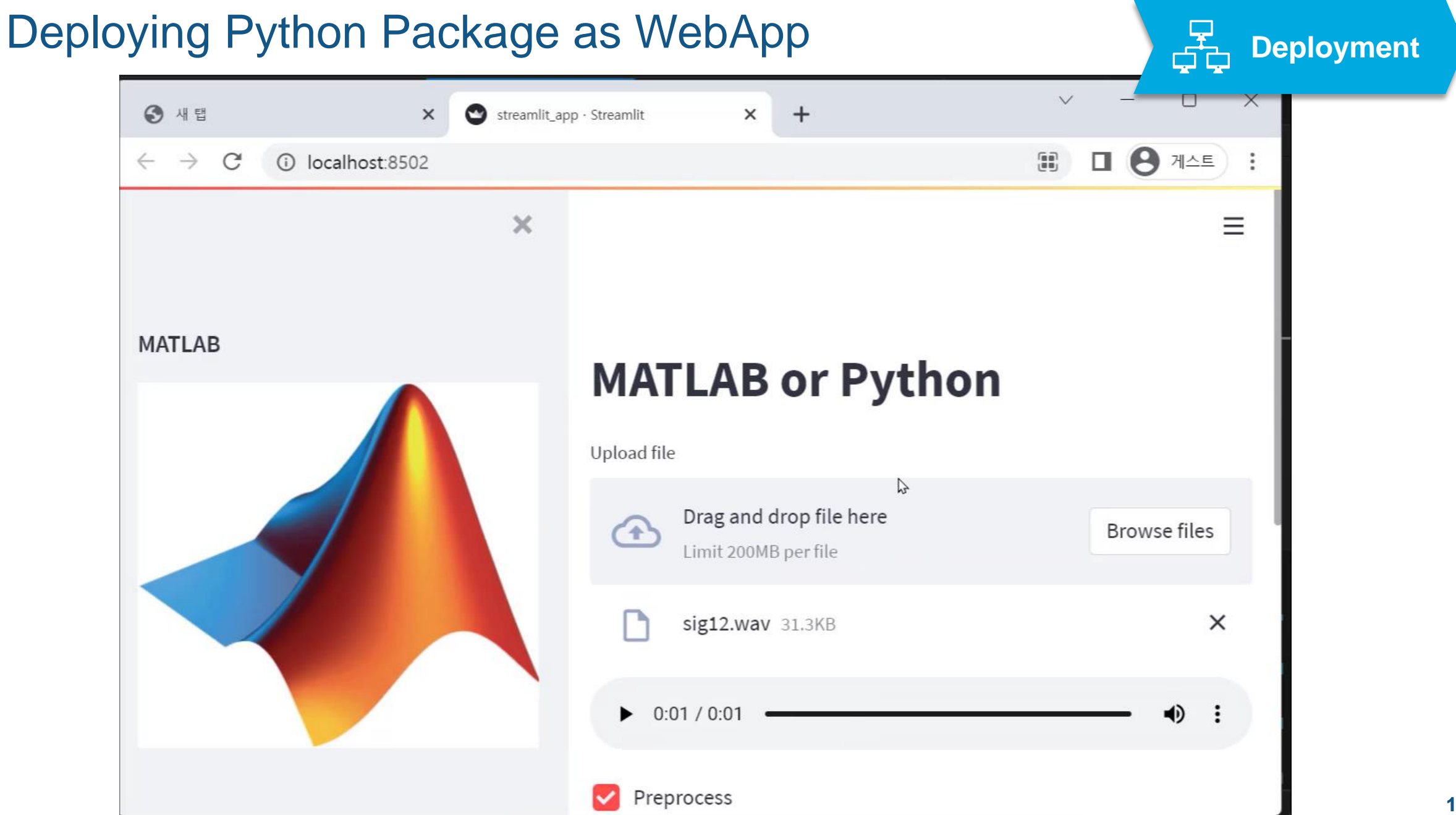

# **Thank you**

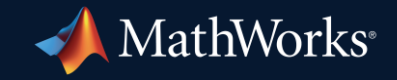

© 2023 The MathWorks, Inc. MATLAB and Simulink are registered trademarks of The MathWorks, Inc. See *mathworks.com/trademarks* for a list of additional trademarks. Other product or brand names may be trademarks or registered trademarks of their respective holders.

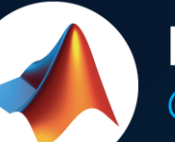

## MathWorks • @MathWorks

## Share the EXPO experience **#MATLABEXPO**

### **James Park**

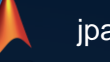

jpark@mathworks.com

@linkedin.com/in/inyongpark

**19**